# **UÏivatelská pfiíruãka**

# **L245WP L245WPM**

 $\mathbf{P}_{\text{red}}$  použitím tohoto produktu si přečtěte část Důležitá upozornění.

Uložte si CD s Uživatelskou příručkou na dostupném místě pro budoucí použití.

Informace na štítku předejte svému prodejci při žádosti o servis.

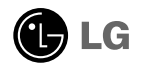

### Důležitá upozornění

Tento přístroj byl sestaven a vyroben tak, aby byl zajištěn bezpečný provoz. Při nesprávném používání však může dojít k elektrickému šoku nebo riziku požáru. Aby správně fungovala všechna zabezpečení monitoru, je třeba dodržovat následující základní pravidla instalace, používání a údržby.

# **Bezpeãnost**

Používejte pouze napájecí kabel dodávaný s přístrojem. Pokud použijete jiný napájecí

kabel, ujistěte se, že je certifikován pro platné národní standardy, pokud není poskytován dodavatelem. Je-li napájecí kabel jakkoli poškozený, obraťte se na výrobce nebo nejbližší autorizovaný servis a požádejte o výměnu.

Napájecí kabel slouží jako hlavní prostředek pro odpojení z elektrické sítě. Zajistěte, aby po instalaci byla snadno dostupná zásuvka.

Monitor používejte pouze se zdrojem napájení uvedeným v technických údajích v této příručce nebo na monitoru. Pokud si nejste jistí, jaký typ zdroje napájení doma máte, porad'te se s prodejcem.

Přetížené zásuvky a prodlužovací šňůry jsou nebezpečné, stejně jako roztřepené napájecí kabely a poškozené zástrčky. Může dojít k elektrickému šoku nebo požáru. Zavolejte do servisu a požádejte o výměnu.

Monitor nerozebíreite.

- Nejsou v něm žádné součásti, které byste mohli sami opravit.
- Uvnitř je nebezpečné vysoké napětí, i když je monitor vypnutý.
- Pokud přístroj nefunguje správně, obraťte se na svého prodejce.

Jak se vyhnout úrazu:

- Nepokládejte monitor na nakloněnou plochu bez dostatečného zajištění.
- Používejte pouze stojan doporučený výrobcem.

Jak zabránit požáru a dalším rizikům:

- Pokud odejdete z místnosti na delší dobu, vždy monitor vypněte. Nikdy nenechávejte monitor zapnutý, když odcházíte z domu.
- Zabraňte dětem, aby vhazovaly nebo strkaly předměty do otvorů ve skříni monitoru.

Některé vnitřní součástky mají nebezpečné napětí.

- Nepoužívejte příslušenství, které není určeno pro tento monitor.
- Při bouřce, nebo pokud bude monitor delší dobu bez dohledu, jej odpojte ze zásuvky.

#### **Instalace**

Zajistěte, aby na napájecím kabelu nestály žádné předměty a neumisťujte mónitor tam, kde by se napájecí kabel móhl poškodit.

Nepoužívejte monitor v blízkosti vody, například u vany, umyvadla, v kuchyni, u dřezu, ve vlhkém sklepě nebo v blízkosti bazénu.

Monitory mají ve skříni větrací otvory, které umožňují snižovat vysoké teploty vznikající při provozu. Pokud dojde k jejich zakrytí, nastřádané horko může způsobit selhání s následkem požáru. Proto NIKDY:

- nepokládejte monitor na postel, pohovku, koberec, atd., aby se nezablokovaly spodní větrací otvory;
- neumisťujte monitor do vestavného pouzdra, pokud není zajištěna dostateãná ventilace;
- nezakrýveite otvory látkou nebo jiným materiálem:
- neumisťuite monitor do blízkosti radiátoru nebo zdroje tepla;

nedotýkejte se LCD displeje tvrdými předměty, mohlo by to vést k jeho poškrábání nebo trvalému poškození:

netlačte dlouho na LCD displej prsty, mohlo by to způsobit vznik paobrazů.

Nûkteré vadné body se mohou zobrazovat jako ãervené, zelené nebo modré skvrny na obrazovce.

Nebude to však mít žádný vliv na výkon monitoru.

Je-li to možné, použijte doporučené rozlišení, dosáhnete tak nejvyšší kvality obrazu. Při použití jiného než doporučeného rozlišení se na obrazovce může objevovat zmenšený nebo jinak upravený obraz.

To je však běžná vlastnost LCD displeje s pevným rozlišením.

# **âi‰tûn**

- Před čištěním obrazovky odpojte monitor ze zásuvky.
- **Použijte mírně navlhčený (ne mokrý) hadřík. Nepoužívejte čisticí prostředky** ve spreji přímo na obrazovku, protože větší množství by mohlo způsobit elektrický šok.

#### **Balení**

Původní balicí materiál a krabici nelikvidujte. Poskytují ideální obal při přepravě přístroje. Když přístroj převážíte na jiné místo, zabalte jej do původního balicího materiálu.

# **Likvidace**

- Fluorescenční lampa použitá v tomto produktu obsahuje malé množství rtuti.
- Tento produkt nelikvidujte společně s obvyklým domovním odpadem. Likvidace tohoto produktu musí být v souladu s předpisy místních úřadů.

## Připojení displeje

Před instalací monitoru se ujistěte, že monitor, počítač a další připojená zařízení jsou vypnutá.

Připojení nebo odpojení podstavce

- 1. Umístěte monitor na měkkou látku čelní stranou dolů.
- **2.** Otočte podstavec podle obrázku  $(1)$ .

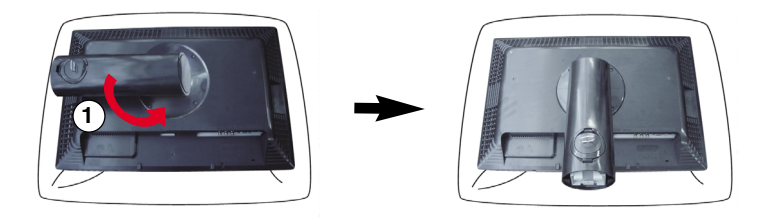

3. Zarovnejte háčky v podstavci s příslušnými otvory ve spodní části monitoru.

4. Zasuňte háčky do otvorů.

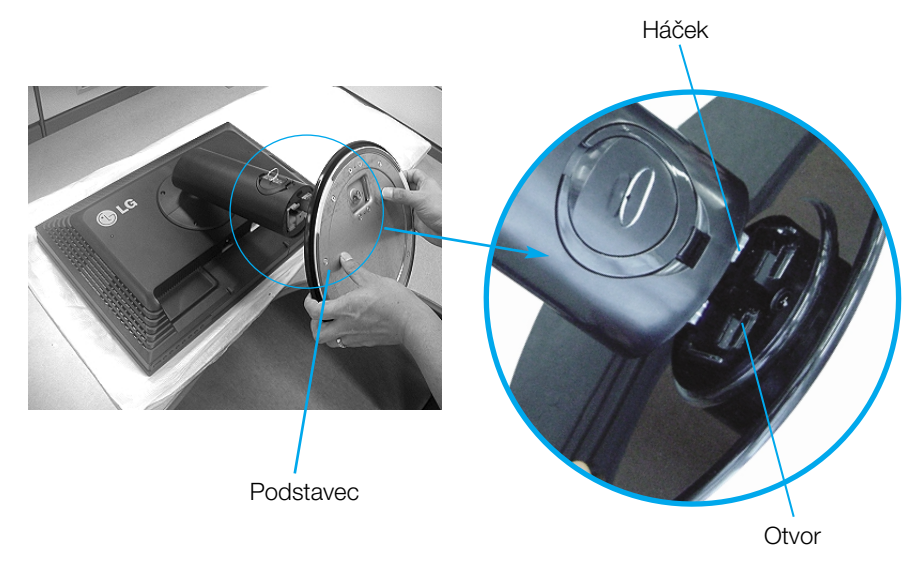

 $\sf{Varov}$ ání : Pásku a pojistné kolíky lze odstranit pouze u monitorů s vytaženým podstavcem. Jinak hrozí zranění o vyčnívající části podstavce.

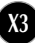

# Připojení displeje

- 5. Otočením šroubku doprava připojte monitor k podstavci.
- **6.** Až do monitoru zapojíte kabel, zvedněte jej a otočte obrazovkou dopředu.
- 7. Chcete-li monitor od podstavce oddělit, otočte šroubek doleva.

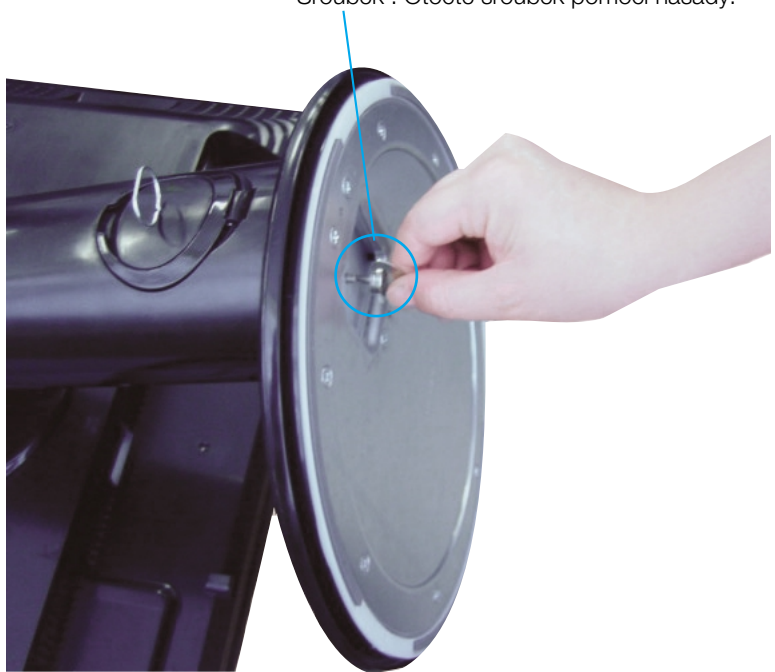

Šroubek : Otočte šroubek pomocí násady.

#### Důležité

- Na obrázku je znázorněn obecný model připojení. Váš monitor se od může lišit od položek na obrázku.
- Nenoste produkt nohama vzhÛru pouze za podstavec. Mohl by upadnout a po‰k odit se nebo vám poranit nohu.

■ Před instalací monitoru se ujistěte, že monitor, počítač a další připojená zařízení jsou vypnutá.

#### Umístění monitoru

1. Orientace monitoru je z důvodu zajištění maximálního pohodlí nastavitelná.

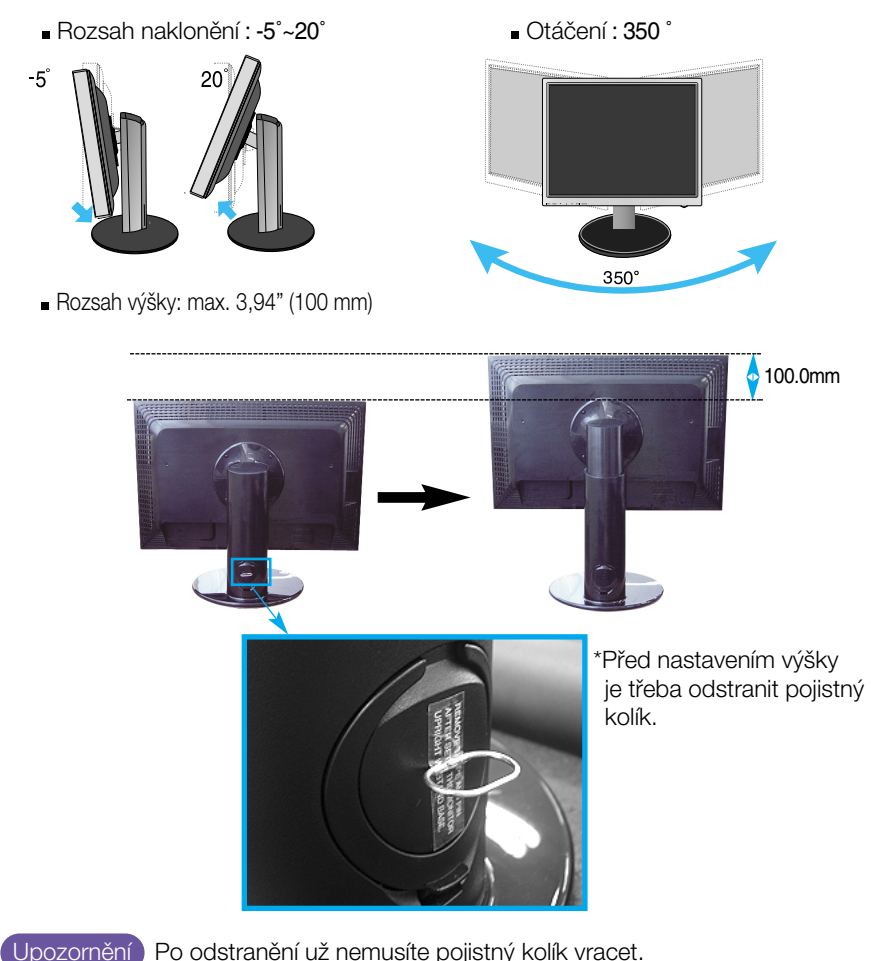

Ergonomie

- Pro zajištění ergonomické a pohodlné pozice doporučujeme nenastavovat úhel naklonění monitoru dopředu větší než 5 stupňů.
- Pokud je na vnějším povrchu skvrna nebo otisk prstu, lehce ji setřete pouze hadříkem určeným k čištění vnějšího povrchu výrobku. Při odstraňování nestírejte skvrnu příliš hrubě. Dejte pozor, abyste nevyvinuli přílišný tlak. Může způsobit poškrábání nebo změnu zabarvení.

# Použití funkce otočení

- 1. Chcete-li použít funkci otočení, nastavte na monitoru maximální výšku.
- 2. Na šířku a na výšku: Monitor lze otočit o 90° ve směru hodinových ručiček. Buďte opatrní a při otáčení obrazovky zabraňte kontaktu těla monitoru s podstavcem. Pokud se tělo monitoru srazí s podstavcem, podstavec by mohl prasknout.

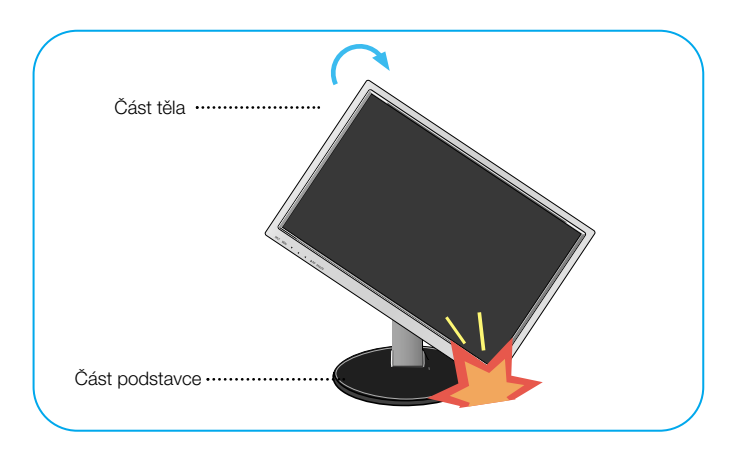

3. Podrobnější informace naleznete na CD se softwarem pro otočení.

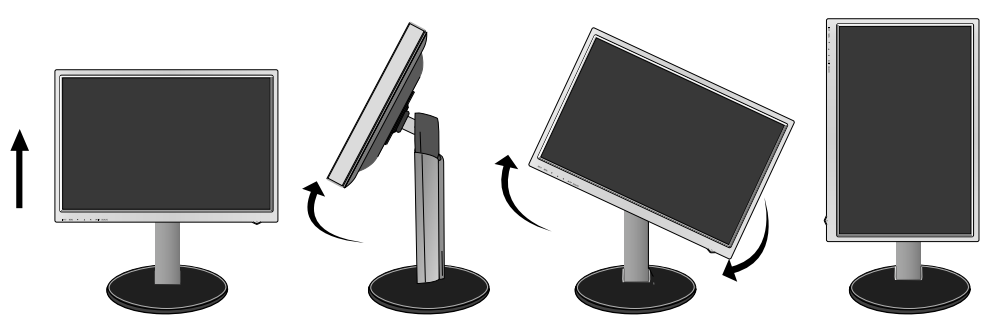

### Připojení reproduktoru

1. Nastavte monitor na nejvyšší pozici a poté otočte panel o 90 stupňů, jak je zznázorněno na obrázku.

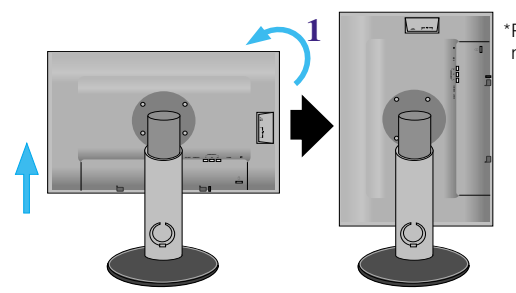

\*Při otáčení se ujistěte, že se panel nedot˘ká spodní ãásti.

- 2. Zasuňte úchytku reproduktoru do zadního otvoru na monitoru, až uslyšíte klapnutí.
- **3.** Po připojení reproduktoru připojte audio kabel DC-IN do zásuvky DC-OUT v zadní ãásti monitoru.

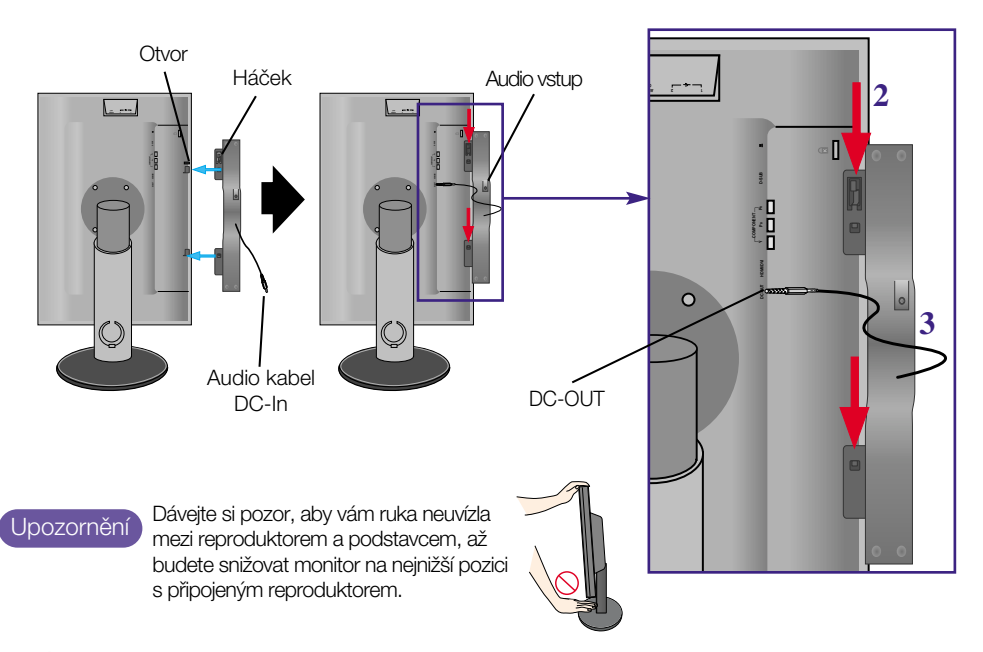

4. Připojte audio kabel do zásuvky audio vstupu. Pokud používáte HDMI, můžete připojit monitor do zásuvky audio výstupu. Pokud používáte počítač nebo jiné za řízení, stačí monitor připojit do příslušné zásuvky na externím zařízení.

#### Názvy a funkce souãástí

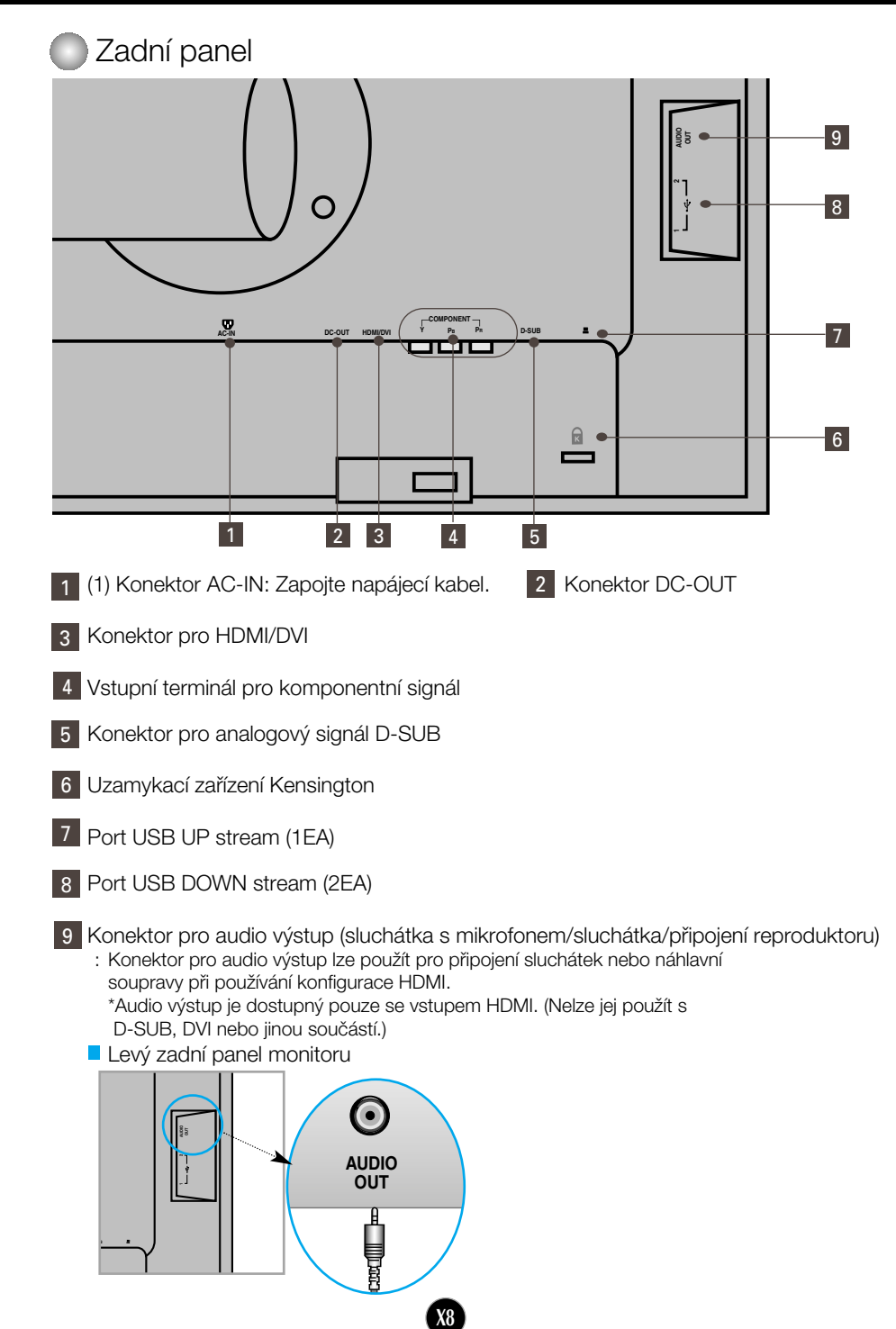

#### **Připojení k počítači**

- 1. Umístěte monitor na vhodné dobře větrané místo v blízkosti počítače. Uvolněte pojistku v horní části podstavce a nastavte výšku monitoru.
- $2.$  Připojte signálový kabel. Po připojení utáhněte šroubky pro upevnění připojení.  $\sigma$
- **3.** Pfiipojte napájecí kabel do vhodné zásuvky, která je snadno pfiístupná a blízko monitoru. **2**

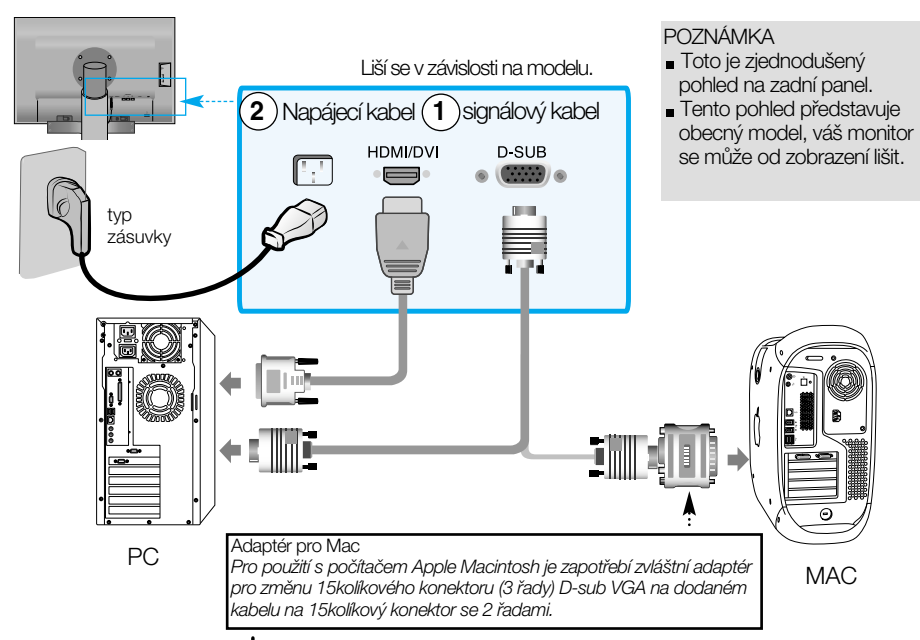

- 4. Stisknutím tlačítka  $\bigcup$  na předním panelu monitor zapněte.
- **5.** Stiskněte tlačítko INPUT na předním panelu monitoru.

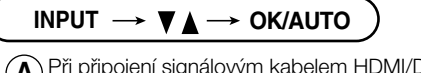

**A**) Při připojení signálovým kabelem HDMI/DVI. •Vyberte HDMI : HDMI/DVI digitální signál. **B**) <sup>p</sup>ři připojení signálovým kabelem D-Sub.<br>•Vyberte RGB : D-Sub analogový signál.

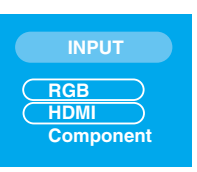

- 
- POZNÁMKA | Připojení ke dvěma počítačům. Připojte signálové kabely (HDMI/DVI a D-Sub) k oběma počítačům. Stiskněte tlačítko INPUT na předním panelu monitoru.
	- · Přímo zapojte do uzemněné zásuvky ve zdi nebo záložního zdroje napá jení se zemnicím kolíkem

### Připojení k externím zařízení

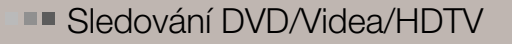

Připojení pomocí komponentního kabelu

- 1. Připojte komponentní kabel a kabel RCA-stereo. Zapojte konektory do zásuvek stejné barvy.
- **2.** Zapojte napájecí kabel.

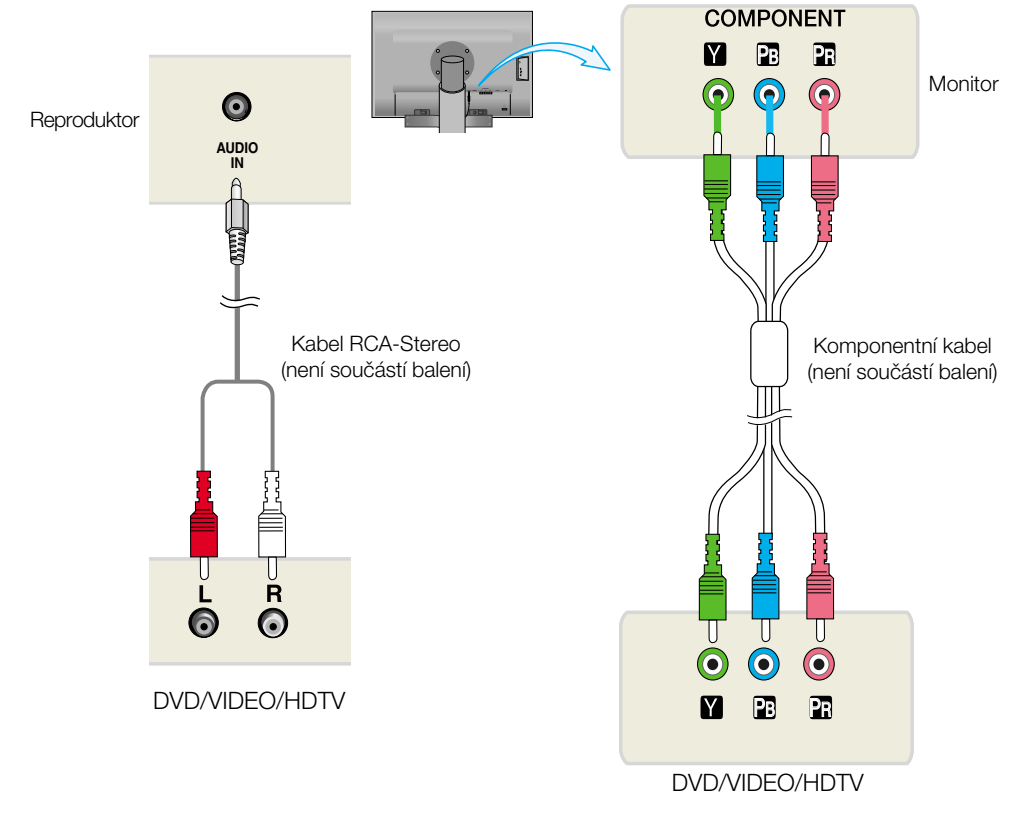

**X10**

**3.** Stiskněte tlačítko INPUT na předním panelu monitoru.

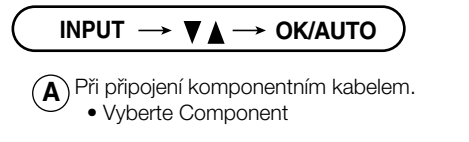

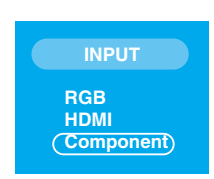

#### Připojení k externím zařízení

**BRITH** Sledování DVD/Videa/HDTV

Pfiipojení pomocí kabelu HDMI/DVI

**1.** Zapojte jednotlivé kabely HDMI/DVI a RCA-STEREO.

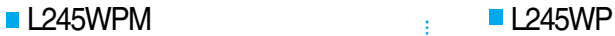

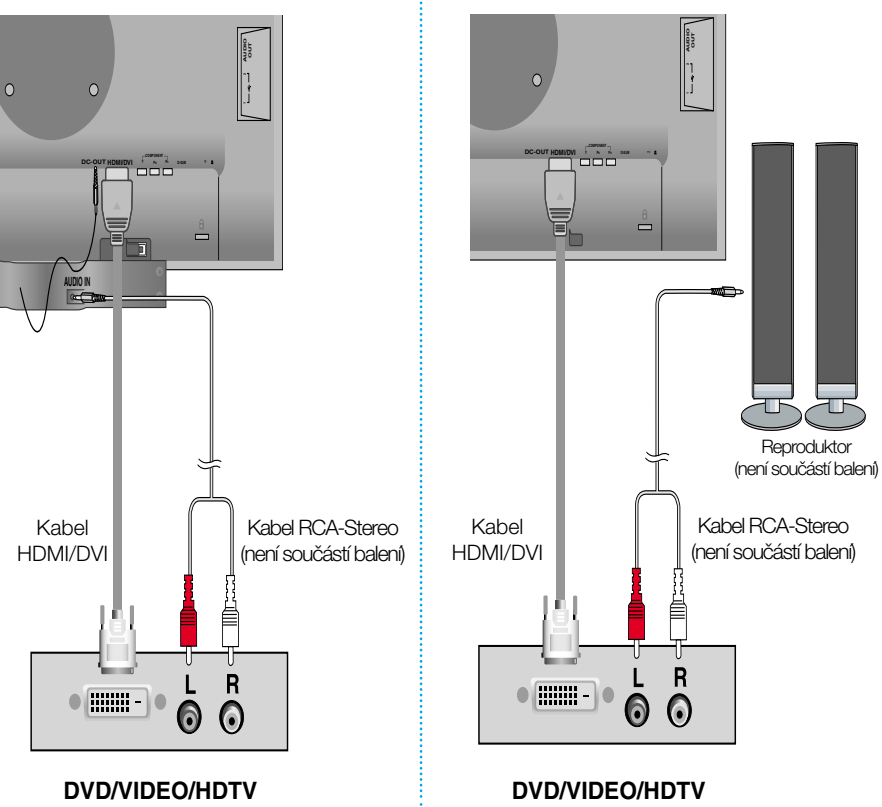

2. Stiskněte tlačítko INPUT na předním panelu monitoru.

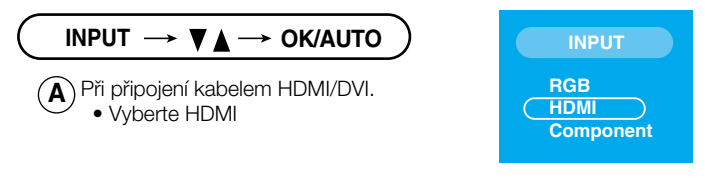

#### **PRIIP** Připojení kabelem USB(Universal Serial Bus)

"USB (Universal Serial Bus)" je nový jednoduchý způsob připojení různých periferních zařízení k počítači. Pomocí USB budete moci připojit myš, klávesnici, a další periferní zařízení přímo k monitoru místo k počítači. To poskytuje větší flexibilitu při instalaci systému. USB umožňuje připojit řadu až 120 zařízení na jeden port a je možné je pfiipojovat nebo odpojovat za chodu a nastavit konfiguraci automatické detekce pfiipojení. Monitor má integrovaný USB hub napájený ze sběrnice, který umožňuje připojit další dvě zařízení USB.

- **1.** Pfiipojte upstream port monitoru k downstream portu USB na poãítaãi nebo jiném hubu pomocí kabelu USB. (Poãítaã musí mít port USB)
- **2.** Pfiipojte periferní zafiízení kompatibilní s USB k downstream portÛm monitoru.

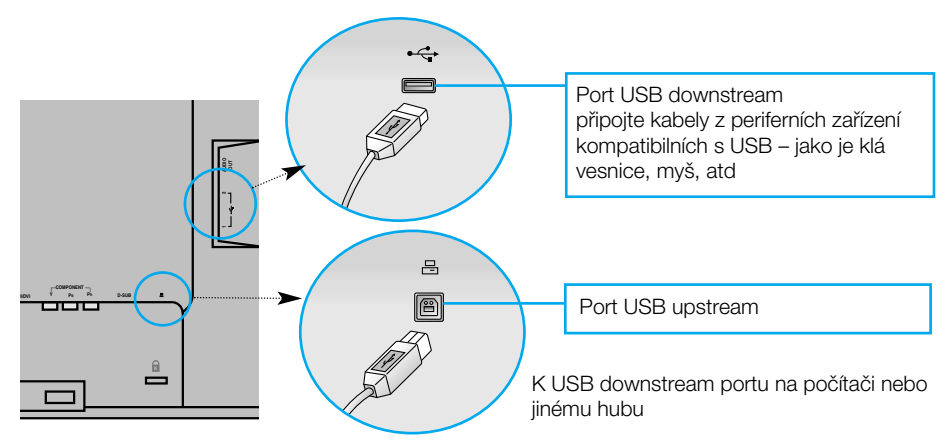

**3.** USB terminál monitoru podporuje USB 2.0 a vysokorychlostní kabely.

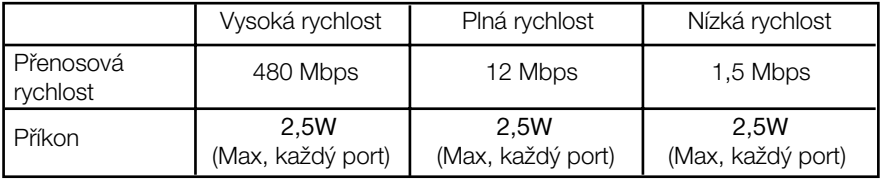

POZNÁMKA

- Chcete-li aktivovat funkci hubu USB, monitor musí být připojen k počítači s podporou USB nebo jinému hubu pomocí kabelu USB (souãást balení).
- Pfii pfiipojování kabelu USB zkontrolujte, zda tvar konektoru na kabelu odpovídá tvaru portu

**X12**

I pokud je monitor v úsporném režimu, zařízení USB připojená k portům USB (upstream i downstream) na monitoru budou fungovat.

#### Postranní konektor

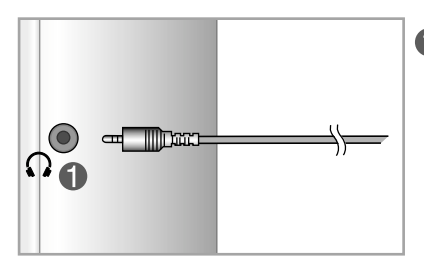

**O** Vstup na sluchátka Automaticky vypne reproduktory při zapojení sluchátek

# Zadní

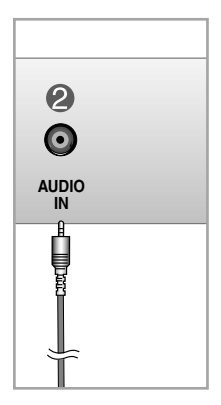

- 2 Zvukový vstup
	- Chcete-li pfiipojit poãítaã, zapojte kabel do zvukové karty "Line out" na počítači.
	- Chcete-li pfiipojit zvukovou komponentu, zapojte kabel do externí zvukové komponenty.
	- Chcete-li pfiipojit zafiízení HDMI, zapojte kabel do konektoru "Audio-Out" na monitoru.

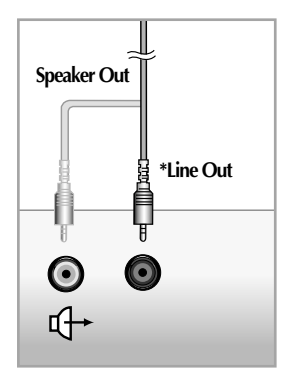

<Konektor zvukové karty počítače>

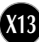

#### Připojení k externím zařízení

#### Uspořádání kabelů 医胃腺

1. Zapojte kabely požadovaným způsobem a potom je uložte do držáku kabelů, jak je znázorněno na následujícím obrázku.

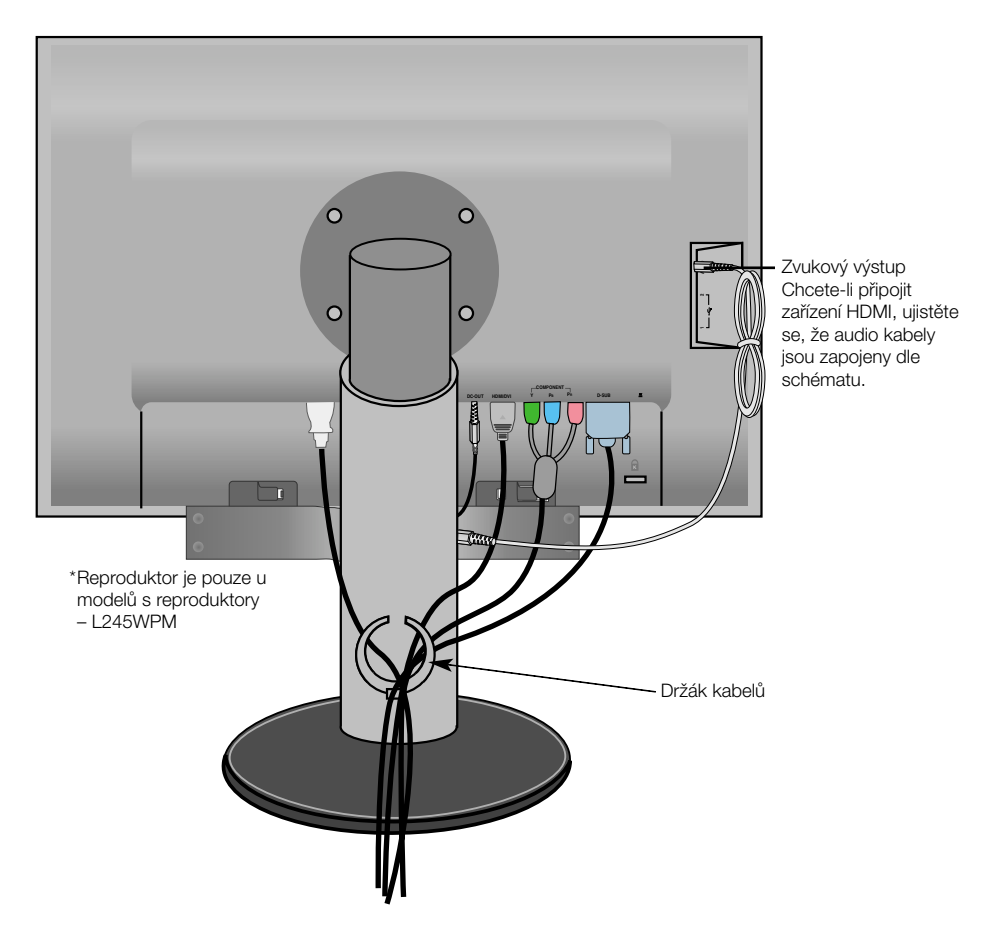

\* Kabel pro propojení audio v˘stupu monitoru s audio vstupem reproduktoru může být příliš dlouhý. Používá se pro spojení součástí v příslušné vzdálenosti, když je terminál zvukového vstupu a reproduktor připojen k počítači.

**X14**

Dejte pozor, abyste při vytahování Upozornění Bejte pozor, abyste pri vytánovaní<br>kabelu nenarazili do reproduktoru.

### Funkce ovládacího panelu

# **Ovládání ãelního panelu**

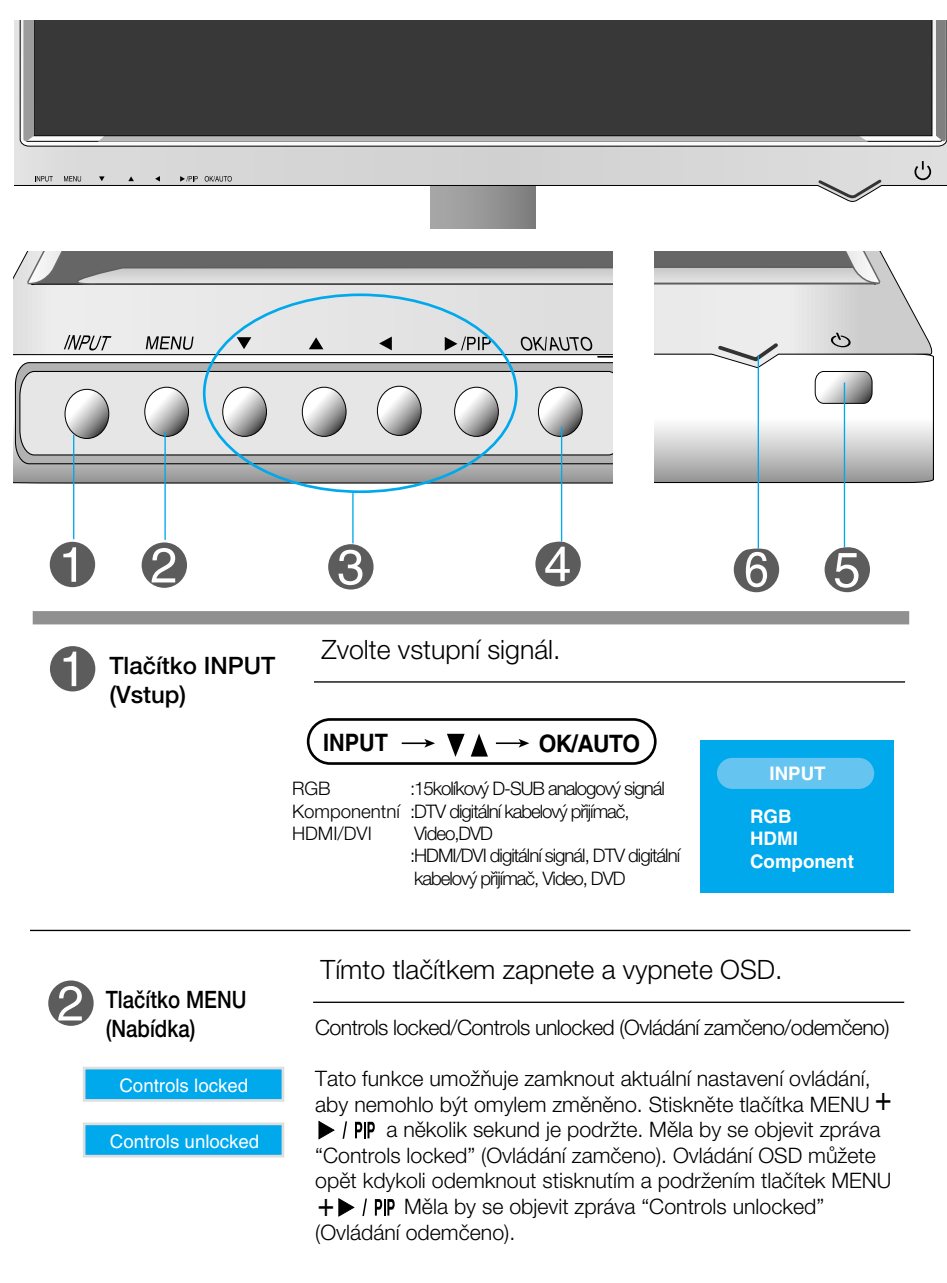

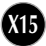

#### Funkce ovládacího panelu

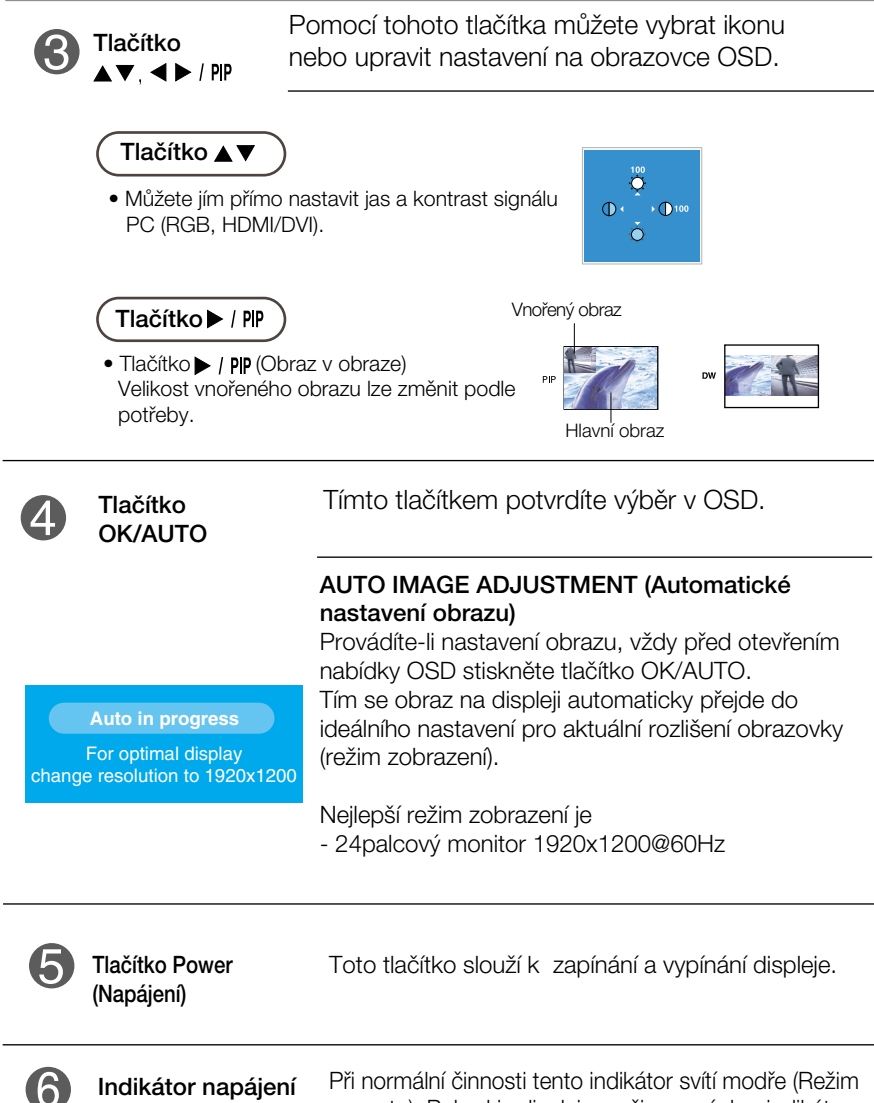

Při normální činnosti tento indikátor svítí modře (Režim zapnuto). Pokud je displej v režimu spánku, indikátor začne svítit oranžově.

#### **Nastavení obrazovky**

Změny velikosti obrazu, pozice a parametrů zobrazení jsou s ovládacím systémem OSD rychlé a snadné.

Níže je uveden krátký příklad pro lepší seznámení s ovládáním. V následující části je uveden přehled dostupných nastavení a výběrů, které můžete provádět pomocí nabídky OSD.

#### **POZNÁMKA**

Před prováděním nastavení obrazu nechte displej po dobu alespoň 30 minut stabilizovat.

Chcete-li provádět nastavení v nabídce OSD, postupujte podle následujících krokÛ:

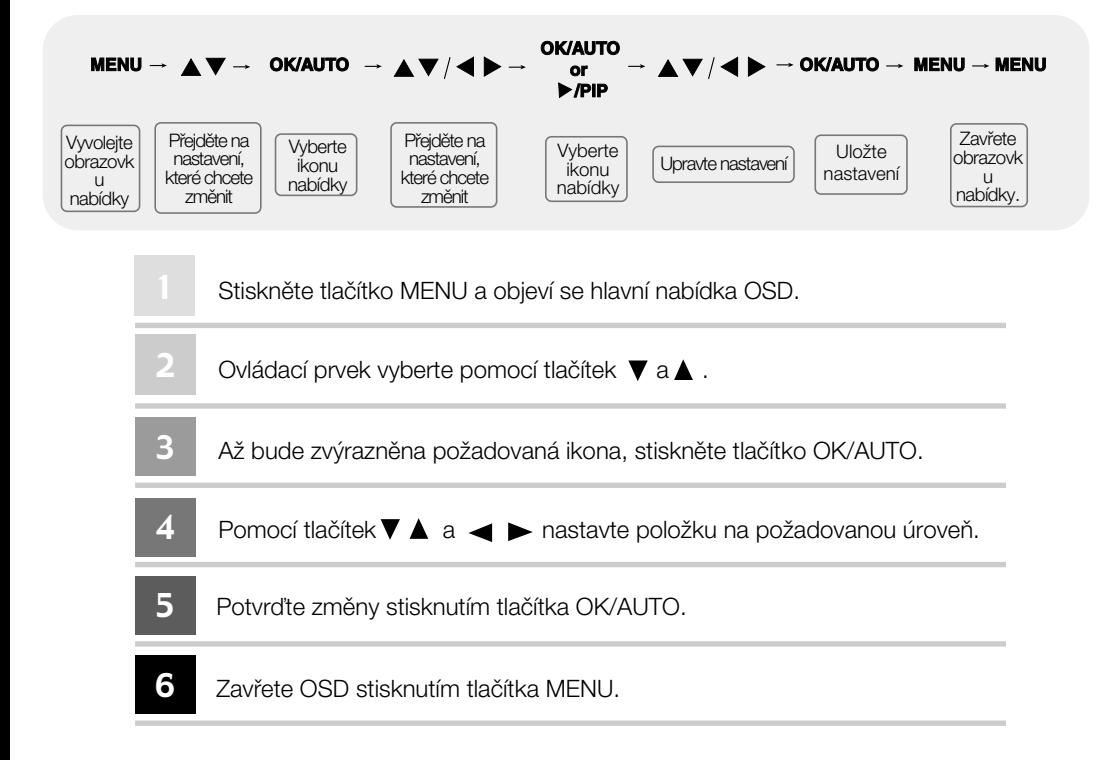

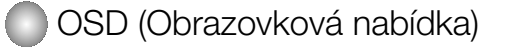

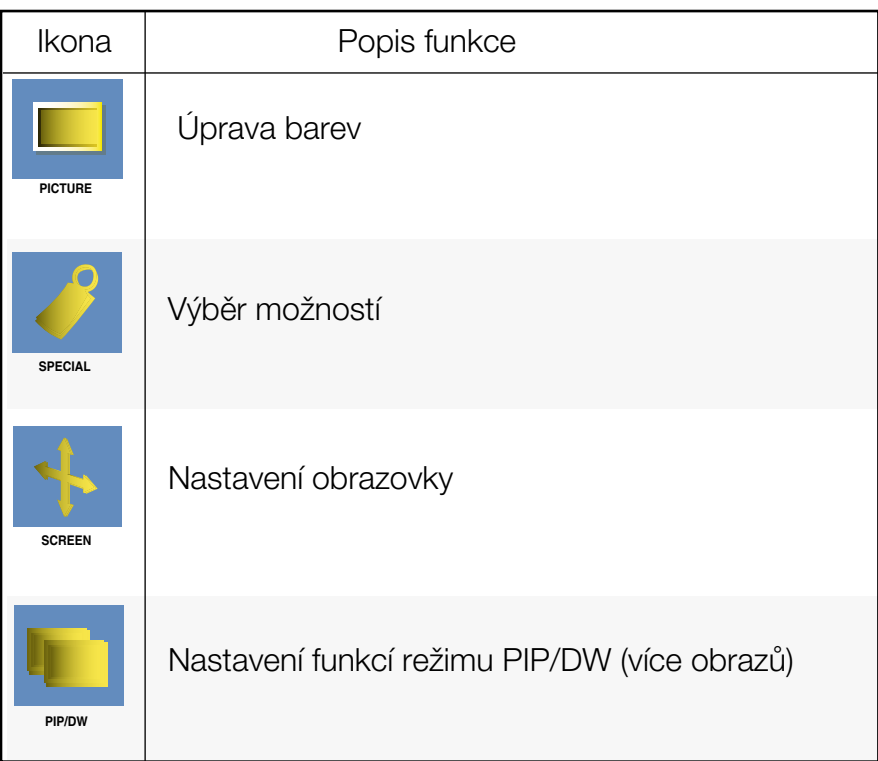

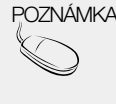

POZNÁMKA OSD(Obrazovková nabídka) Funkce OSD umožňuje snadné nastavení obrazovky, neboť poskytuje grafické znázornění funkcí.

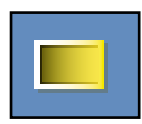

#### Úprava barev

#### **EZ Video**

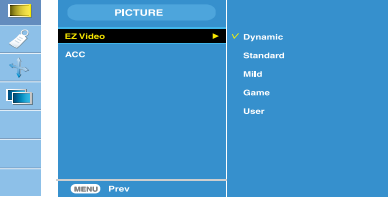

HDMI, Komponentní vstup

Funkce **EZ Video** automaticky nastaví kvalitu obrazu podle použitého prostředí AV.

- Dynamic (Dynamický): Po vybrání této možnosti bude obraz ostrý.
- Standard (Standardní): Nejpřirozenější a nejobvyklejší stav obrazu.
- Mild (Mírný): Po vybrání této možnosti bude obraz měkký.
- Game (Herní): Tuto možnost vyberte, chcete-li si vychutnat dynamický obraz při hraní her.
- · User (Vlastní): Po vybrání této možnosti bude použito uživatelské nastavení.

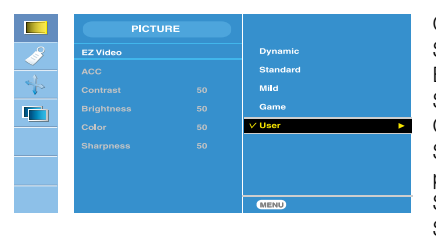

Contrast (Kontrast) Slouží k úpravě kontrastu obrazu. Brightness (Jas) Slouží k úpravě jasu obrazu. Color (Barva) Slouží k úpravě barev na požadovanou úroveň. Sharpness (Ostrost) Slouží k úpravě ostrosti obrazu.

#### **ACC**

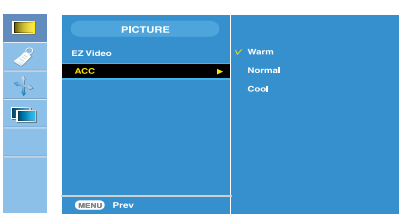

HDMI, Komponentní vstup

Slouží k výběru nastavení barev od výrobce.

- Warm (Teplé): Bílá s červeným nádechem
- Normal (Normální): Bílá s modrým nádechem
- Cool (Studené): Bílá s fialovým nádechem.

POZNÁMKA<br><sup>1</sup>/ Standard, Mild nebo Game, další nabídky budou nastaveny automaticky.

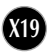

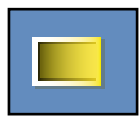

#### Úprava barev

**CSM**

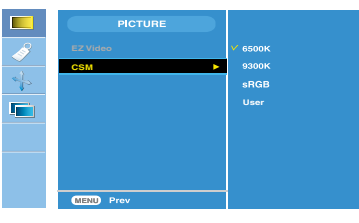

#### Pouze u PC

• 6500K/9300K/sRGB

Slouží k výběru nastavení barev od výrobce.

6500K: Bílá s červeným nádechem 9300K: Bílá s modrým nádechem sRGB: Nastavení barev bude odpovídat standardním

barvám sRGB

• User (Vlastní): Po vybrání této možnosti bude použito uživatelské nastavení.

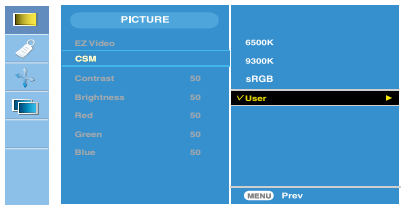

Contrast (Kontrast) Slouží k úpravě kontrastu obrazu. Brightness (Jas) Slouží k úpravě jasu obrazu. Red/Green/Blue (ãervená/zelená/modrá) Slouží k nastavení vlastních barevných úrovní.

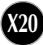

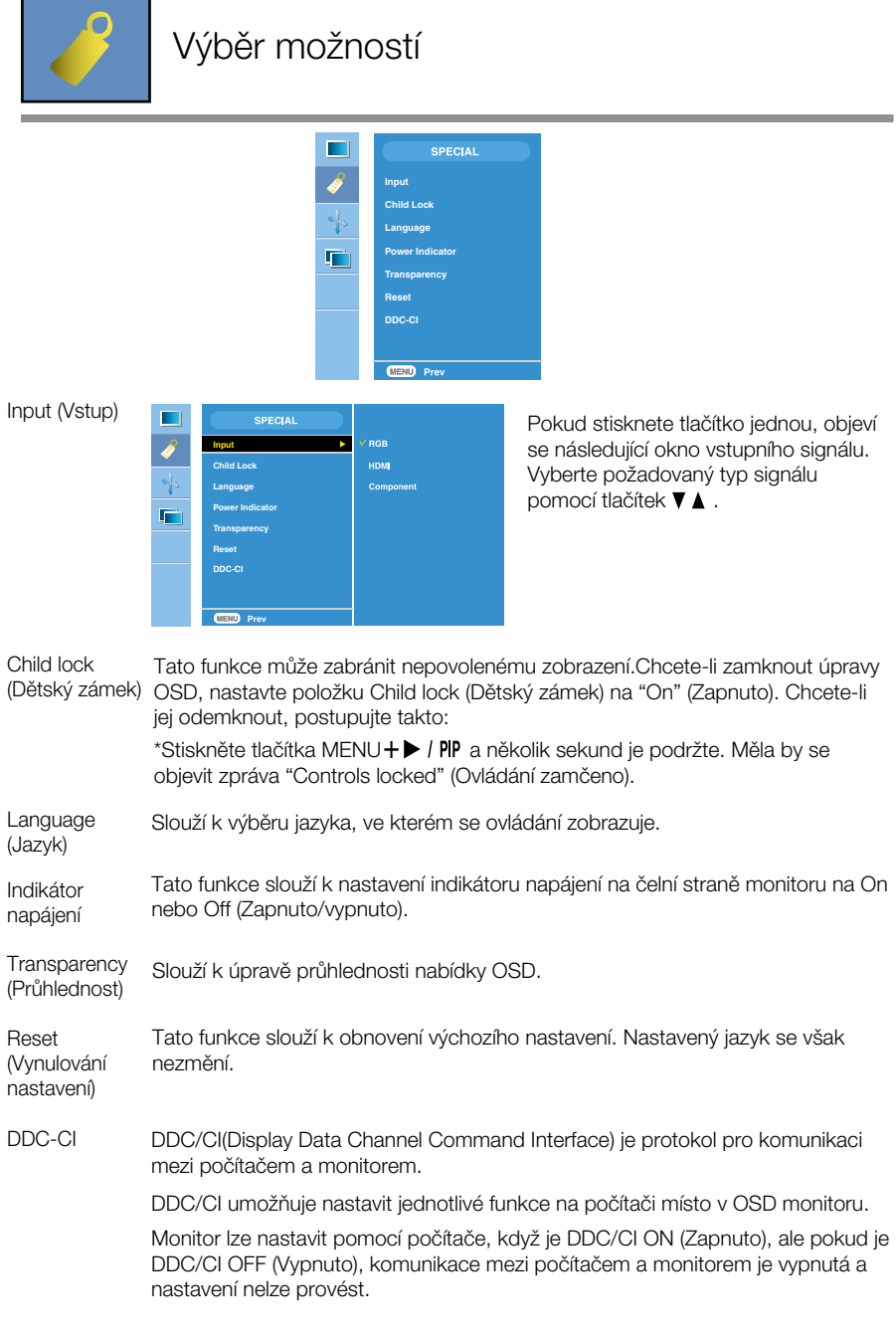

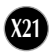

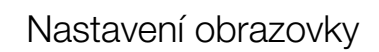

Slouží k výběru velikosti obrazu.

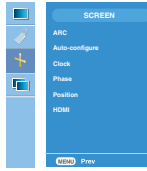

#### ARC

<HDMI(Video), pouze pro komponentní vstup> <HDMI(PC), pouze pro vstup RGB> ٠ **SCREEN** п **SCREEN Full ARC Full ARC Auto-configure Original Auto-configure** F F **Phase Phase Position Position HDMI HDMI Criginal** 

Auto-**Configure** (Automatick é nastavení)

Tato funkce se používá pouze pro analogový vstupní signál. Toto tlačítko slouží pro automatické nastavení Position (Pozice) Clock (Kmitoãet) a Phase (Fáze) obrazu.

Tato funkce se používá pouze pro analogový vstupní signál. Tato funkce slouží k minimalizaci svislých pruhů na pozadí obrazu. Velikost obrazu ve vodorovném směru se změní také. Clock (Kmitoãet)

Tato funkce se používá pouze pro analogový vstupní signál. Slouží k úpravě zaostření obrazu. Tato funkce umožňuje odstranit veškeré vodorovné rušení a vyãistit nebo zaostfiit znaky v obrazu. Phase (Fáze)

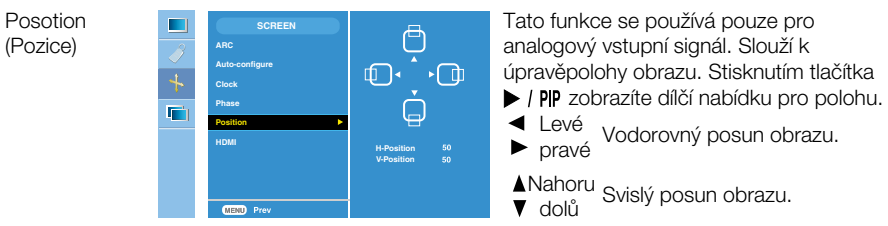

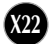

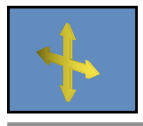

#### Nastavení obrazovky

HDMI

- Video Používá se při připojení k DVD nebo digitálnímu kabelovému přijímači pomocí HDMI.
- \* Pokud chcete připojit videorekordér, vyberte v této nabídce možnost VIDEO. Pokud tak neučiníte, může být na okrajích obrazovky šum způsobený rozdíly ve velikosti obrazovky.

PC – Používá se při připojení k počítači pomocí HDMI.

\* Pokud chcete připojit počítač, vyberte v této nabídce možnost PC. Jinak by obrazovka mohla být pro zobrazení podobrazovky počítače příliš velká.

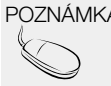

POZNÁMKA | Když je na úrovni RGB na vstupu prokládaný signál, nabídky Auto-Configure, Clock, Phase a Position nelze použít.

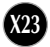

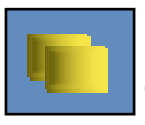

# Nastavení funkcí režimu PIP/DW (více obrazů)

(Nastavení vnořeného obrazu)

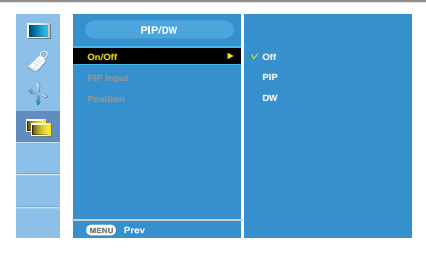

On/Off (Zapnuto/Vy pnuto)

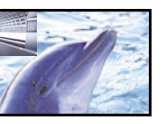

#### PIP

Vyberete-li v nabídce PIP/DW On/Off (Zap./Vyp. PIP/DW) možnost PIP, můžete upravit následující položky nabídky.

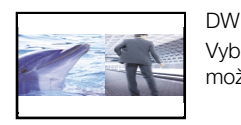

Vyberete-li v nabídce PIP/DW On/Off (Zap./Vyp. PIP/DW) možnost DW, můžete upravit následující položky nabídky.

PIP Input (Vstup PIP) Slouží k výběru vstupního signálu pro obraz PIP/DW

Position (Pozice)

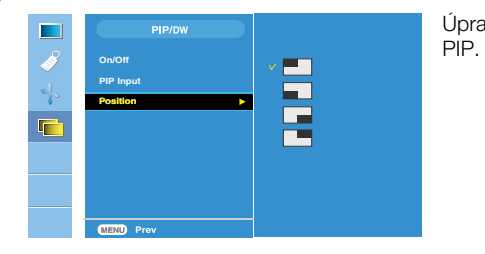

Úprava umístění vnořeného obrazu<br>PIP.

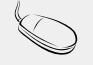

POZNÁMKA Je-li na úrovni RGB a HDMI na vstupu prokládaný signál, například z digitálního kabelového přijímače, bude se zobrazovat následující. (1) Je-li prokládaný signál v RGB nelze použít. (2) Je-li prokládaný signál použit v HDMI, nelze použít PIP/DW. (3) Je-li pro hlavní obraz u PIP/DW vybrán komponentní vstup a pro vnořený obraz prokládaný signál v RGB nebo HDMI, okno se zobrazí, ale bude bez obsahu.

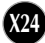

#### Než se obrátíte na servis, zkontrolujte následující.

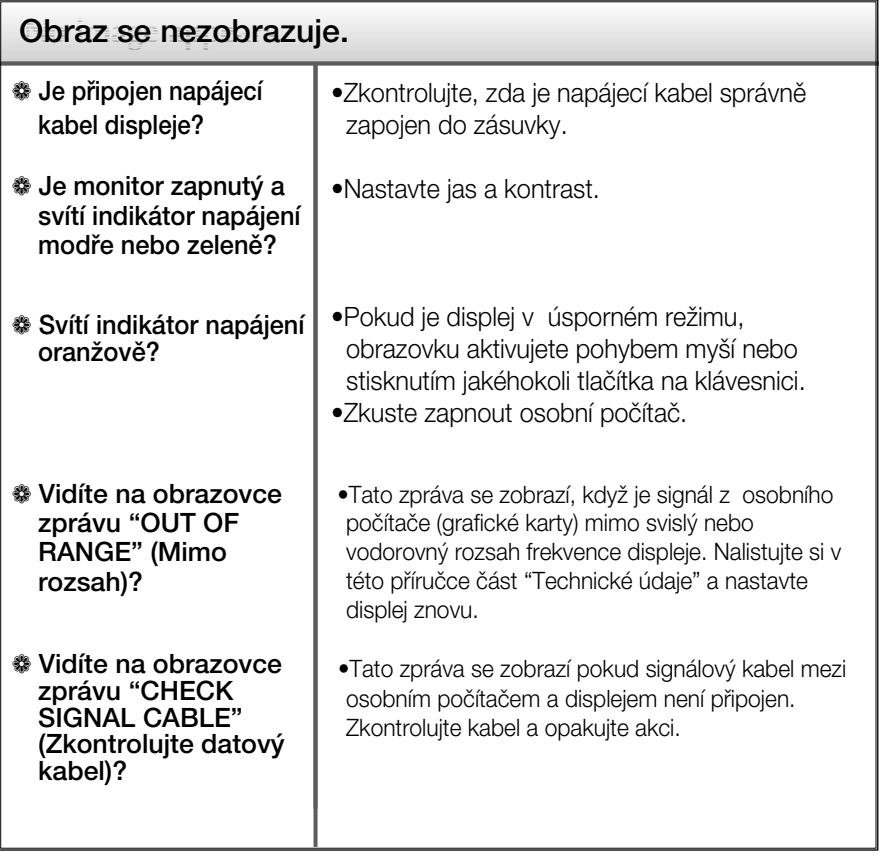

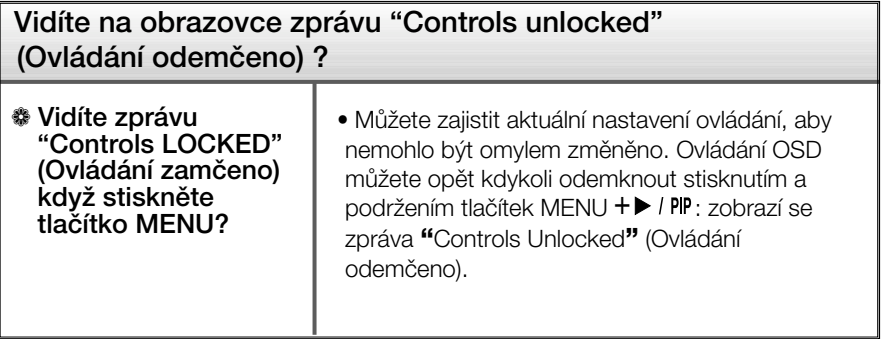

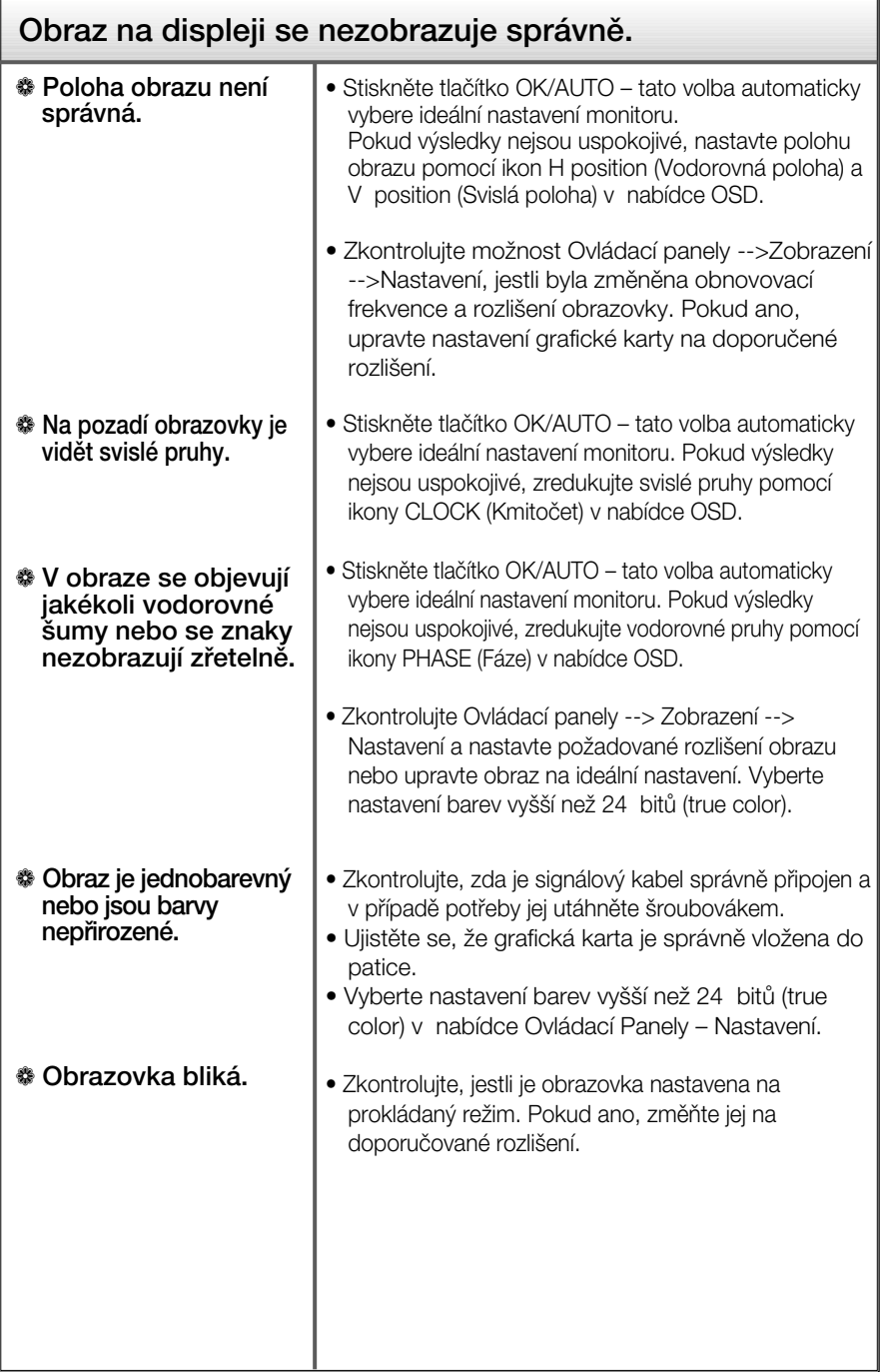

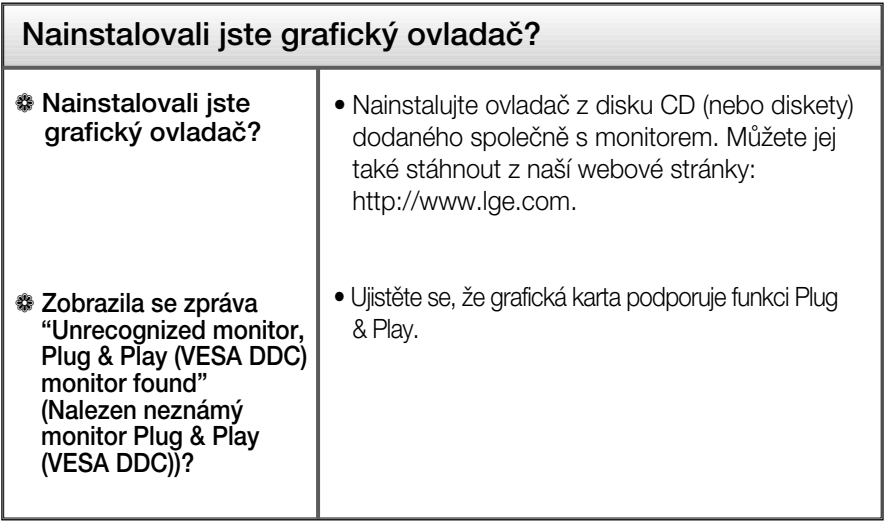

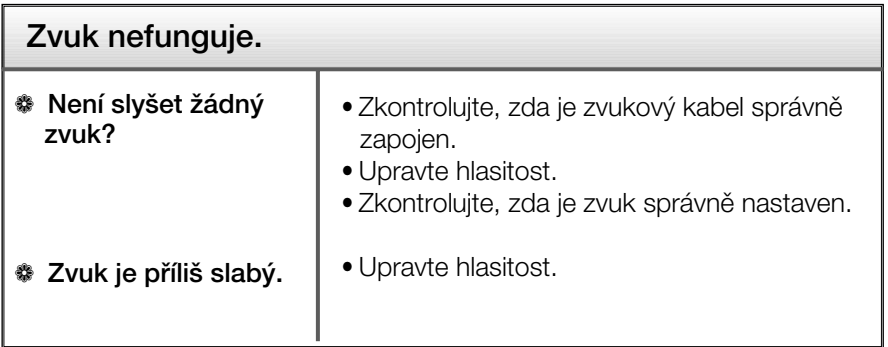

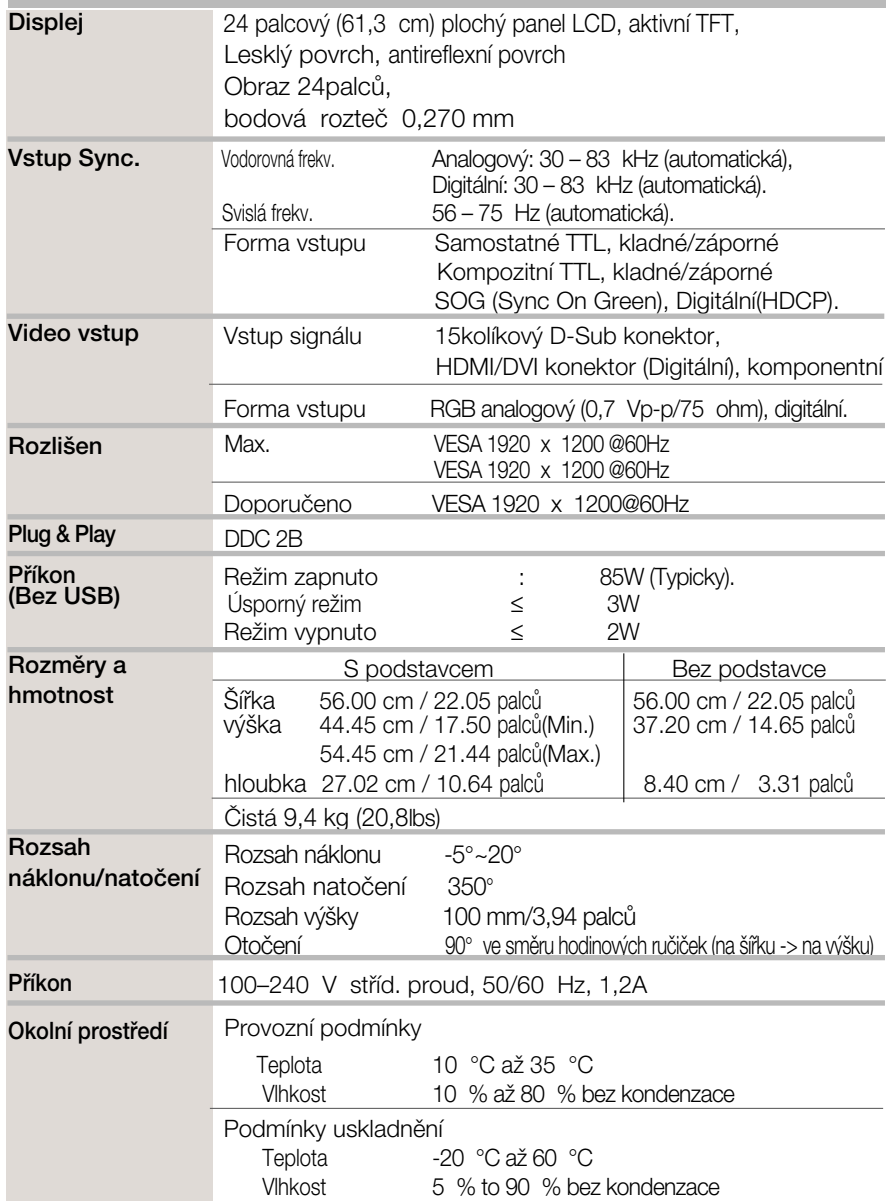

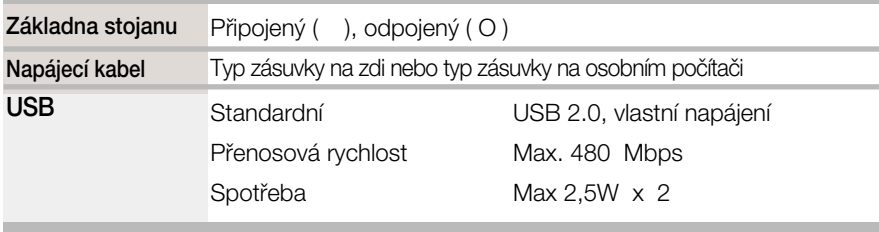

#### POZNÁMKA

Informace v tomto dokumentu se mohou bez upozornûní zmûnit.

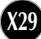

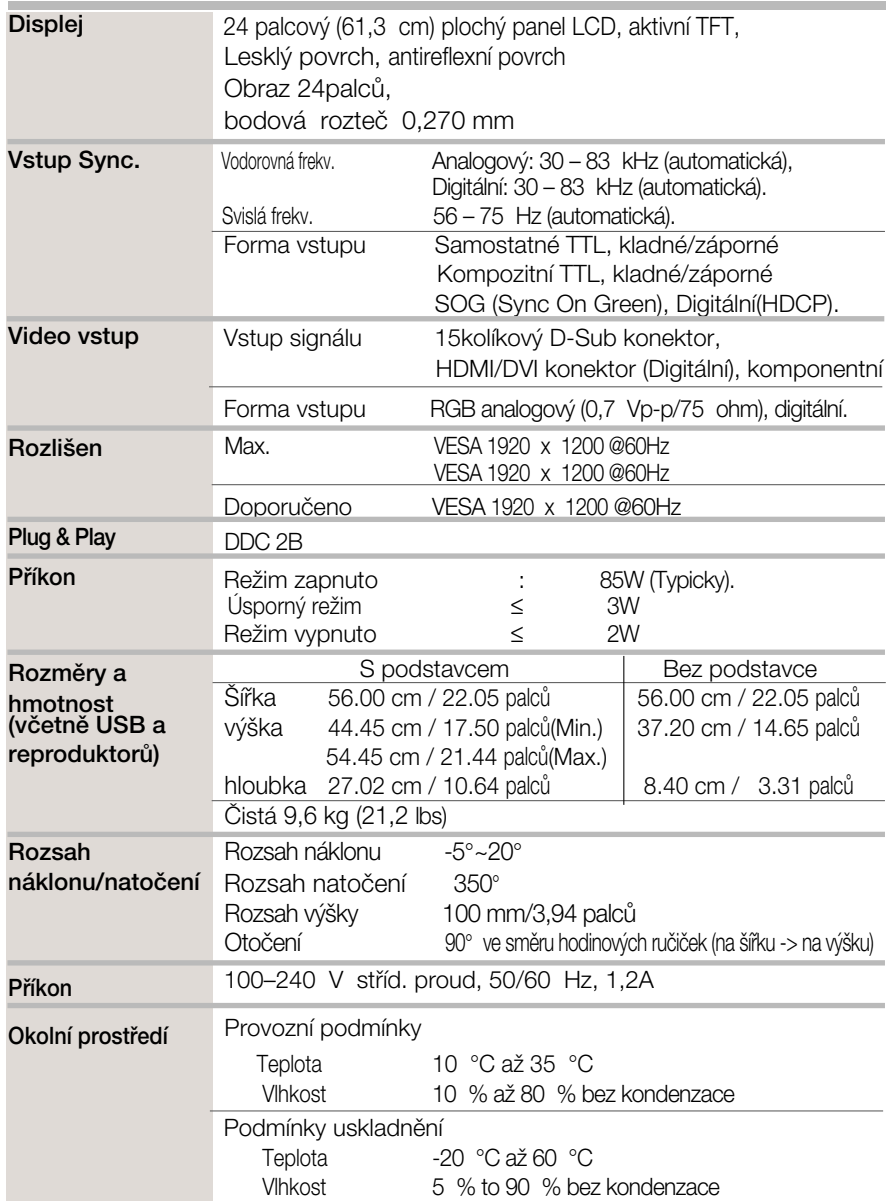

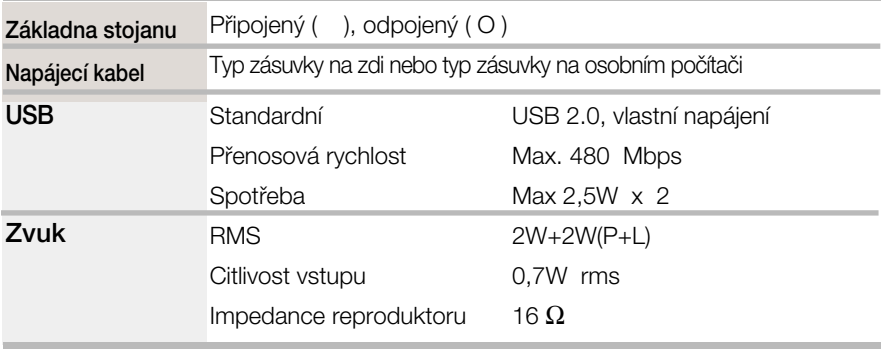

#### POZNÁMKA

Informace v tomto dokumentu se mohou bez upozornûní zmûnit.

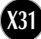

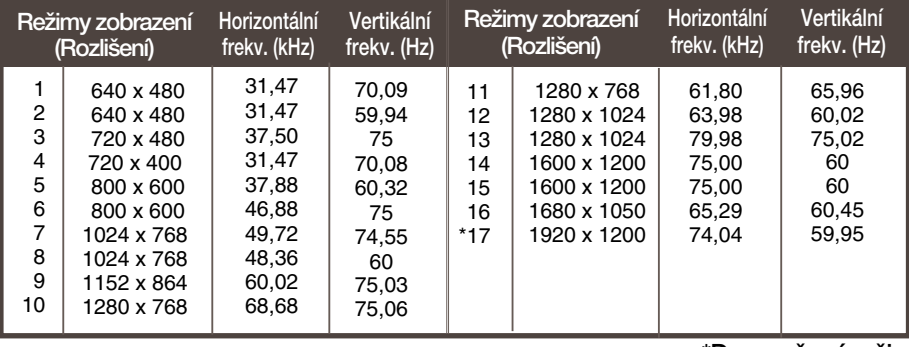

#### ■ VSTUP PC Přednastavené režimy (Rozlišení)

#### \*Doporučený režim

#### HDMI Video vstup

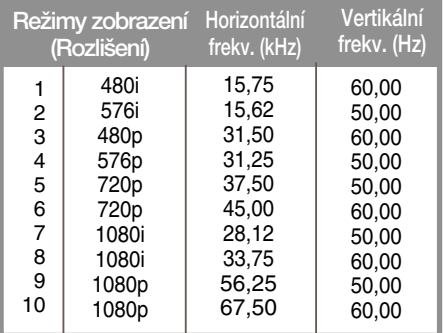

#### Komponentní video vstup

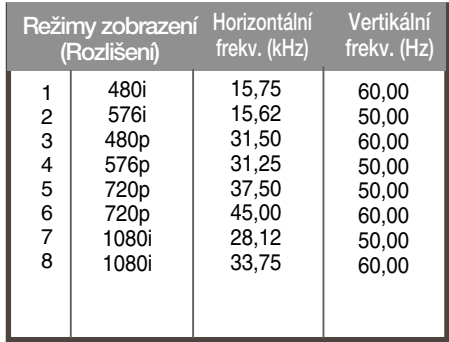

#### Indikátor

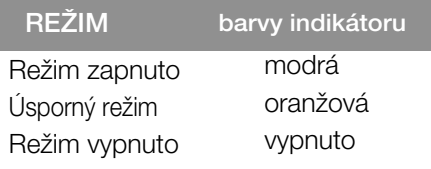

and the control of the control of the control of the control of the control of the control of the control of the

#### Zapojení kolíkÛ v HDM

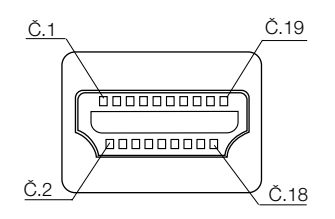

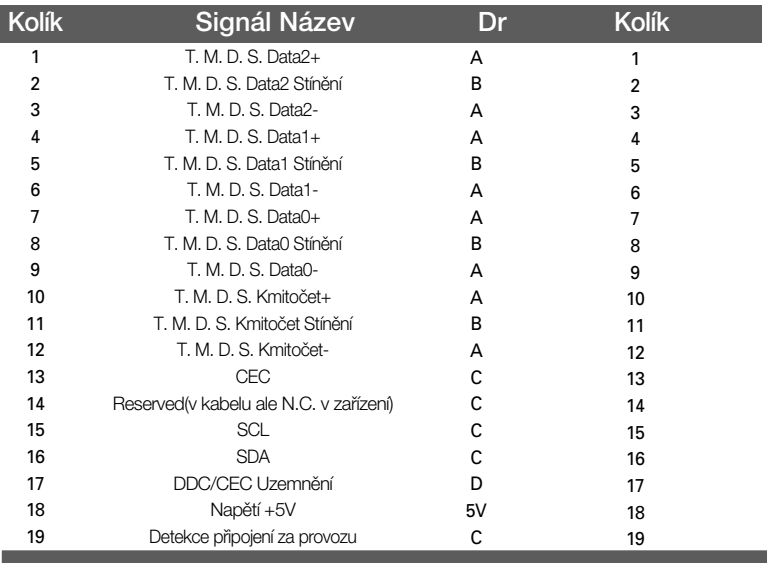

#### Konektor USB Zapojení kolíkÛ

Odesílání dat Příjem dat

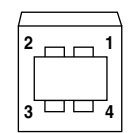

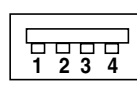

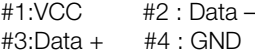

řady B Konektor řady A Konektor Female konektor View

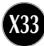

#### Jak instalovat přípojku na zeď VESA

Tento monitor splňuje požadavky pro přípojku na zeď VESA.

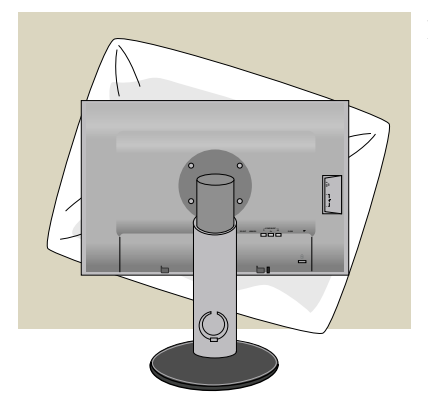

1. Položte monitor přední stranou dolů na měkkou látku nebo polštář, aby nedošlo k poškození povrchu.

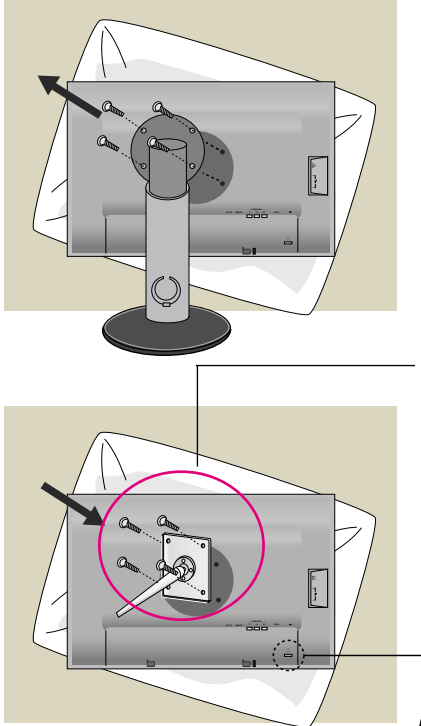

2. Oddělte tělo a podstavec pomocí šroubováku.

**3.** Nainstalujte standardní podstavec VESA.

Přípojka na zeď VESA Připojení k jinému objektu (typ stojan a typ na zeď. Tento monitor podporuje přípojky VESA. – V případě potřeby je třeba zakoupit je samostatně.) Další informace naleznete v příručce k instalaãnímu zafiízení VESA.

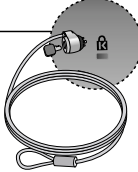

Zajišťovací zařízení Připojení k zamykacímu kabelu, který lze samostatně zakoupit ve většině počítačovýh obchodů.

# **Digitally yours**

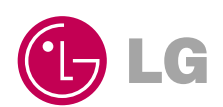